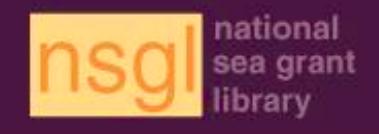

## **Publication Submittal Instructions**

**Step-by-Step Instructions on How to Add New Sea Grant Titles to the NSGL Library System**

- 1. *Go to* **<https://eos.ucs.uri.edu/EOSWeb/>**
- 2. *Sign in* using the user name and password assigned to your program
- 3. *Go to cataloging* and *click add* button (under browse search)

(Please note you have the authority to add new records only; you cannot edit or delete existing records)

- 4. *Click proceed* button
- 5. *Fill in form*

\* Indicates the field is mandatory. While only a few fields are mandatory, you are encouraged to fill in all the information you have on the document in the other fields. This will allow us to gather all the information needed to describe the item and it will also improve its retrievability during a publication search. **If you don't have information for a non-mandatory field, please leave it blank. All mandatory fields must be filled in in order to save the record.**

- *Sea Grant Program/Affiliate \** : select your program from menu
- *Reporting Period* : select from menu; [click here](http://nsgl.gso.uri.edu/RP.pdf) for help in choosing
- *Title \**: type full title (all lower case, except for the first letter of first word and proper nouns); for your newsletter/magazine issues, please include (volume/issue number and date); e.g. The SandBar (Volume 12, Number 3, July 2013)
- *Publication Year\** : type the 4 digit publication year
- *Publication Type\** : select the category that best describes the document (please note for convenience purposes some similar publications types are now grouped together)
- *Document Availability\** : select the best choice where the patron may obtain the item **Pick 1** if your program is distributing AND it is also available on loan from NSGL *(please note we've decided to no longer add price information since most items are now available electronically and this information often gets outdated quickly; if you really want to add a price, include it in the note field)*

**Pick 2** if your program is not distributing*,* but it is available from NSGL on loan

**Pick 3** if the item is ONLY available online and a hard copy is not available from your program or the publisher and not available on loan from NSGL**. You may also choose this option when you are submitting a PDF of a reprint or thesis/dissertation that the NSGL can either electronically archive or make digitally accessible. For all other publication types, please make this selection when no hardcopy truly exists**

• *Author*: last name, first name and middle or middle initial (if available); if multiple authors *click add*; if no specific authors leave blank

Example: Smith, John W.

• *Editor* : last name, first name and middle or middle initial (if available); if multiple editors click add

Example: Smith, John W.

• *Citation* : use only for full proceedings/workshop summaries or articles reprinted from larger documents (e.g. journal reprints, book chapters or papers/articles from proceedings, periodicals, etc.); please use the example formats below for guidance:

> **Full proceedings:** Maryland Shellfish Aquaculture Conference 2011, Annapolis, Maryland, November 15, 2011.

> **Proceedings paper:** 23rd Coastal Society Conference, pp. 4-16, Miami, Florida, June 5, 2012.

**Journal reprint:** Journal of Marine Biology, 16(2):7-11, May 2013.

**Book chapter:** Shellfish Aquaculture and the Environment, Sandra E. Shumway, (ed.), Chapter 16, pp. 447-459, 2011.

**Periodical article:** Fishermen's News, 69(11):2-3, November 1, 2013.

• *DOI#:* include this number if available; do not precede the number with "doi:" or any other characters

Example: 10.1525/bio.2013.63.4.5

- *#Pages/Video Length:* total # of pages or, in the case of audio files and videos, the length (e.g. 12 minutes)
- *Program Report #:* if your program assigns a unique report number please enter it here; if there is more than one report # click *add*
- *Project #:* if multiple projects are associated with this document click *add*
- *Publisher:* use this field for publishers, other than your own program, that you wish to identify (e.g. Academic Press); click *add* for multiple publishers
- *Notes:* any additional information you wish to add to describe the item, such as *"In Spanish only";* if there is more than one note click *add*
- *Abstract:* include an abstract or description of the document; including this information improves search discovery of the item; you may copy and paste this information from

the electronic version (if an abstract is not available, a general description or the introduction will suffice)

• *Digital Access Permission:* select from menu; *please note the digital document can only be uploaded after publication record is saved*

 **Pick 1** if you grant permission to the NSGL to make the PDF, audio or other digital file you will be uploading to the publication record, accessible from the NSGL site Pick 2 if you allow the NSGL to electronically archive the item only; please note it will not be made publicly accessible online

 **Pick 3** if the item is not currently available in digital format, but you allow the NSGL to either scan it or make it available in electronic format at a later date  **Pick 4** if permission is denied to make this item digitally accessible

- *URL:* use this field to add URLs for websites and other html documents OR to add a link to a related document; an html link will automatically be formed, providing you begin with **http://... or https://...** ; please note, PDFs, audio and other digital items are uploaded (see #7 for info on how to attach digital files) and not added here
- *Program Notes for NSGL:* use this field if you have information to relay only to the NSGL; this field will not be visible to the public so please continue to use the "Note" field above for document notes you wish others to see
- *Date of Entry:* for NSGL staff use only; leave blank
- *NSGL Document #:* for NSGL staff use only; leave blank
- *Staff Notes:* for NSGL staff use only; leave blank

## 6. *Save the publication record*

- 7. *Attach your digital file* (PDF, MP3, MP4, etc.) following the instructions below:
	- Click *linked media* (upper, right hand corner of form), then *add media link*
	- Select *link type*; choose "document" for PDFs and other digital documents such as WORD or EXCEL files or one of the other choices depending on the format
	- Click *magnifying glass* next to *path* box
	- Select destination directory; your directory is your NSGL institution code and can be found under "Linked\_Documents". Please make sure this directory is open before proceeding -- this may take several seconds, depending on how many electronic files are stored here
	- Click *browse* to select a file from your computer
	- Click *upload* to transfer file to server
	- Add the *link title* below, depending on the type of file:
		- **View PDF** (for PDF documents in general)
- **View PDF (Issue 5: May 2016)** ( identify issue in the case of newsletter PDFs)
- **View Digital Document** (for other digital documents, such as Word, Excel)
- **Listen to Audio** (for MP3s and other audio files)
- **View Video** (for MP4s and other video files)
- *Ignore other fields*
- *Click finish* (upper right corner)
- *Select Yes* to save changes

*Please note, if you are granting permission to the NSGL for electronic archiving only, this document will be moved to another folder by NSGL staff prior to uploading the publication record. Also, please try to web optimize the digital file as best as possible prior to uploading. Extremely large files that can't be reduced in size may need to be moved to "Electronic Archives" if the item is too big to download from the internet.*

- 8. *Click view record* (at top of form)
- 9. *Print a copy* for your program records
- 10. *Click close window*; if you have additional items to enter, *repeat steps 1-10*
- 11. *After completing online submissions, please send the following to the NSGL*

## *The number of hard copies depends on document format and digital access approval) :*

• **Hard-copy only access:**

Send *two hardcopies* of each title that is available in hardcopy/print format (from the program or publisher) and is either (1) not available in digital format, (2) commercially published (but not "open access"), or (3) available digitally, but the program is submitting the digital file for archival purposes only and the NSGL cannot make it digitally available

• **Hard-copy and digital access:**

Send *one hardcopy* of each title that is available in both hardcopy AND digital formats and the NSGL is granted permission to make it digitally available

## • **Digital access only:**

Send *no hardcopies* of digital-only documents (originally published online and not available in print) or when submitting a PDF of reprints or thesis/dissertations; a URL, pdf, or other digital file MUST be provided when completing the online submittal form and the NSGL MUST have permission to either make the document digitally accessible or electronically archive it.

For more information on publication distribution, please visit [Communicator Resources.](http://nsgl.gso.uri.edu/about/resources.html)